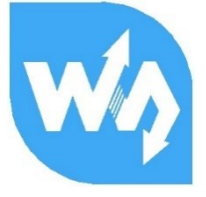

# **UART Fingerprint Sensor (C)** 用户手册

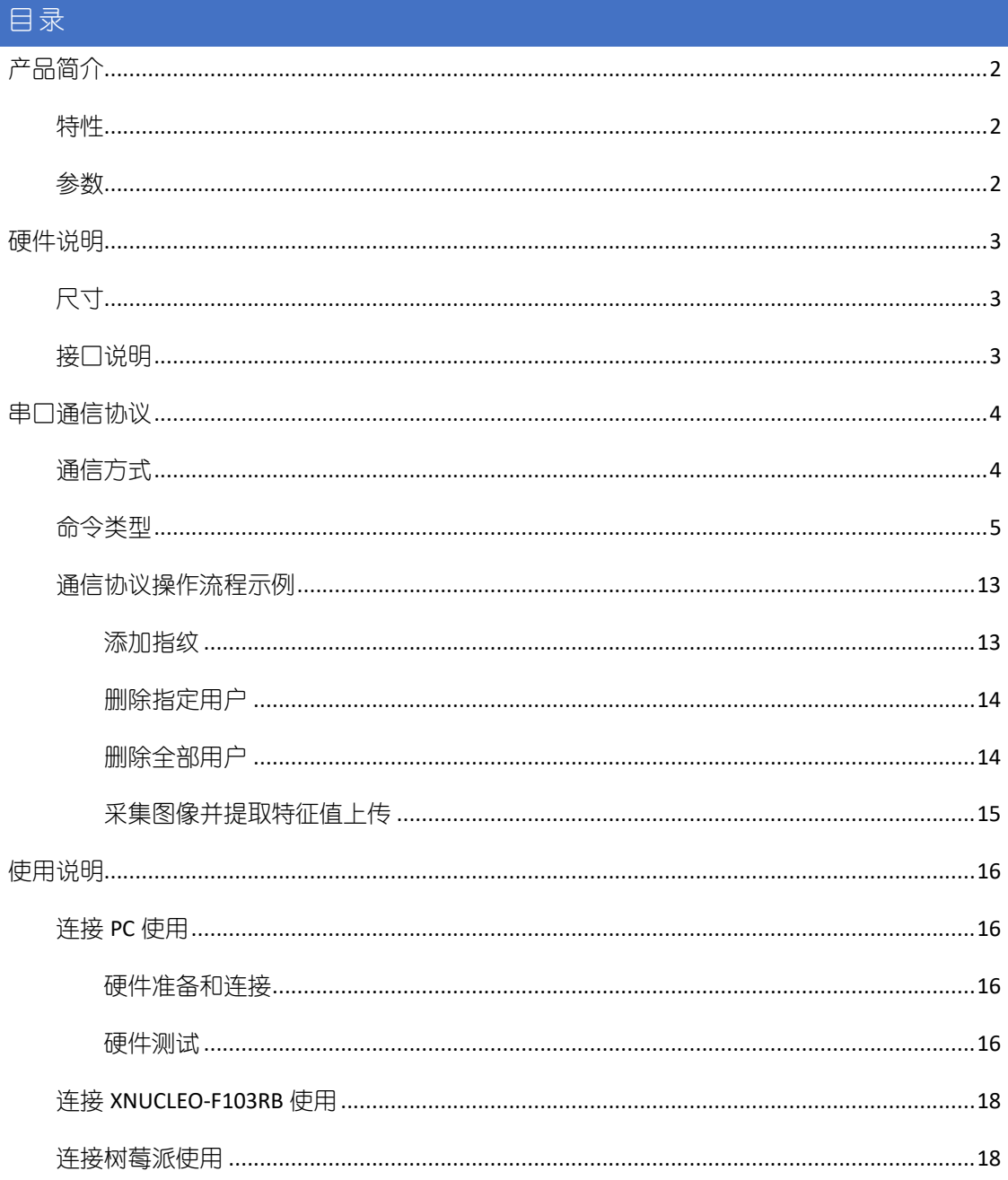

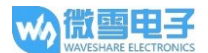

# 产品简介

UART Fingerprint Sensor (C)是一款高度集成的一体式电容指纹膜识别模块。将指纹识别主板和电 容式指纹模块传感器集成在一体,极大的缩小了产品体积。圆形设计,支持360°旋转识别。 采用高性能 Cortex 内核的主控, 集成了高安全性商用指纹算法, 支持指纹录入, 图像采集, 特 征值提取,模板生成,模板存储和指纹比对。

#### 特性

- 使用方便,无需了解指纹算法和内部结构,只需简单的指令就能完成相应操作  $\bullet$
- 内置商用算法,支持指纹录入、指纹比对、提取指纹图像和上传指纹特征值等功能,性能  $\bullet$ 稳定, 识别速度快
- 电容式指纹识别,感应灵敏,手指只要轻轻地触碰采集窗就能快速识别  $\bullet$
- $\bullet$ 硬件集成度高,主控和指纹传感器集成一体,可方便嵌入到各种小体积应用
- 不锈钢窄边圆形结构, 指纹传感器接触面积大, 支持 360 度旋转识别  $\bullet$
- 内置人体感应器件,具有掉电睡眠和触摸唤醒功能,功耗更低  $\bullet$
- 板载 UART 接口,方便接入 STM32 和 Raspberry Pi 等硬件平台

#### 参数

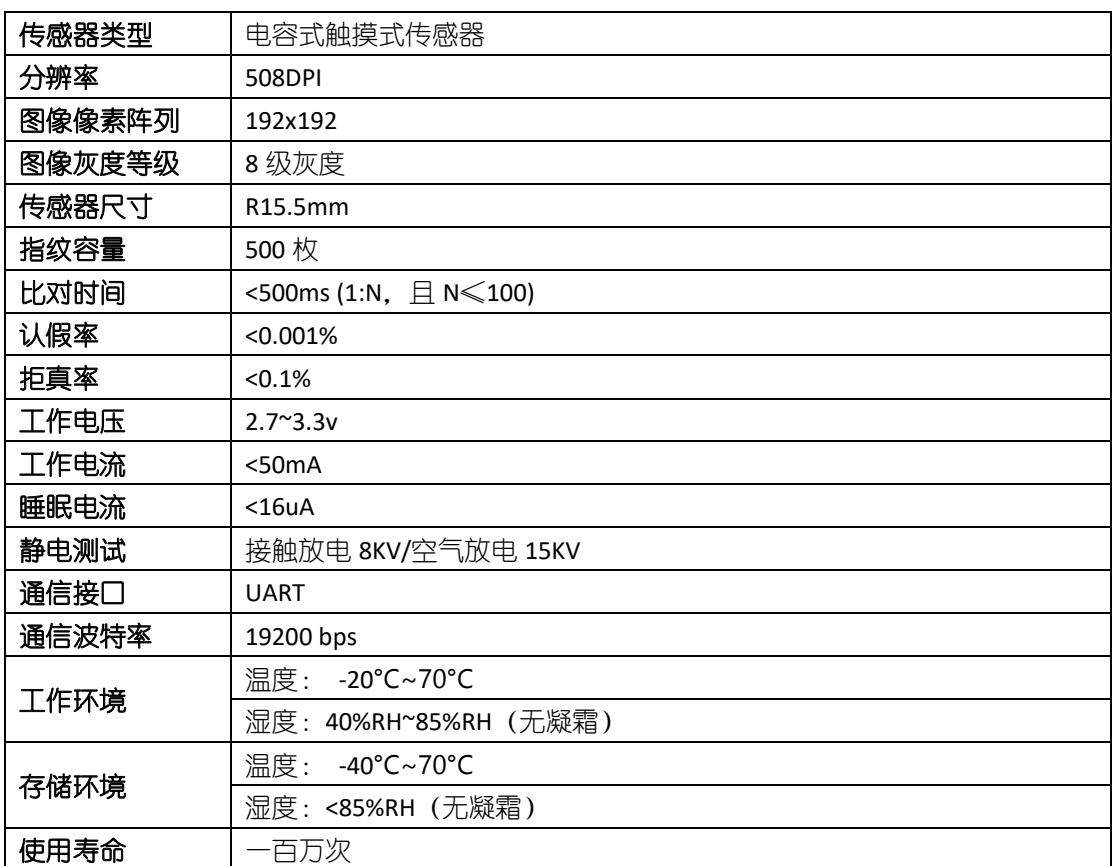

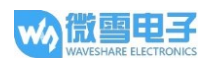

# 硬件说明

尺寸

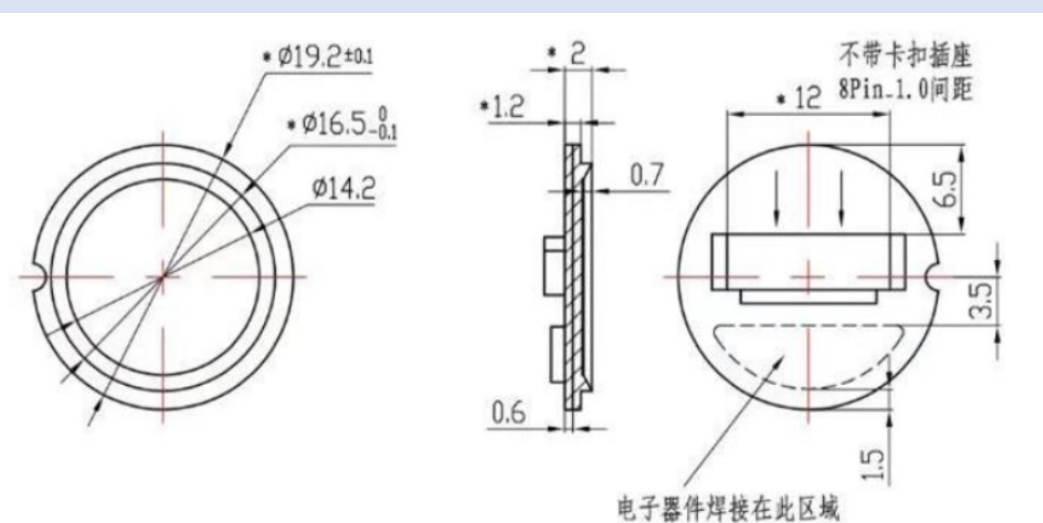

### 接口说明

注意:实际配送的排线颜色可能会跟下方图片有差异,使用的时候请对照引脚定义连接,不要 单纯依赖线材颜色。

- VIN: 电源 3.3V  $\bullet$
- GND: 地  $\bullet$
- RX: 串口数据输入 (TTL 电平)
- TX: 串口数据输出 (TTL 电平)
- RST: 休眠控制接口:
	- 高电平:模块供电-启动
	- 低电平:模块掉电-休眠
- WAKE: 唤醒引脚, 当 RST 处于低电平 (休眠)时,手指触摸采集器表面会激 活指纹模块, 此引脚输出高电平

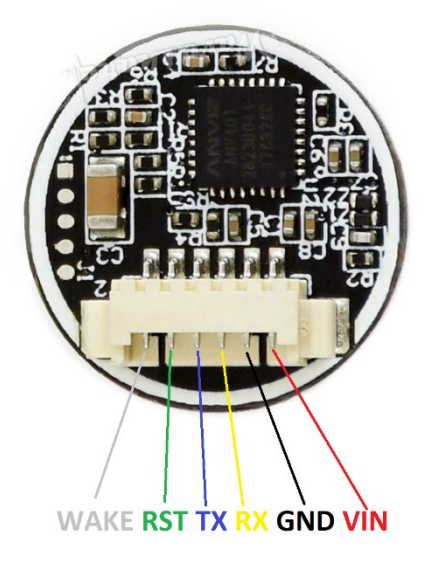

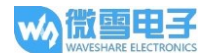

# 串口通信协议

#### 通信方式

模块作为从设备, 由主设备发送相关指令对其讲行控制。指令接口: UART 19200bps 8 位数据 为, 1位停止位 (无校验)

主设备发送的指令及 DSP 模块的应答按数据长度可分为两类:

1) =8 字节, 数据格式如下:

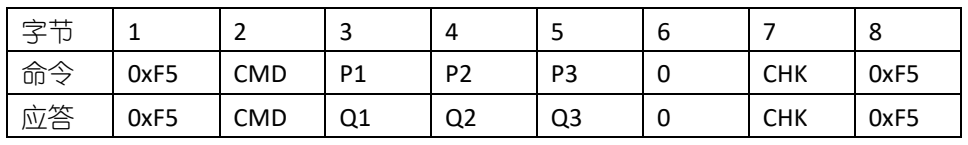

说明:

CMD: 命令/应答类型

P1, P2, P3: 命令参数

Q1, Q2, Q3: 应答参数

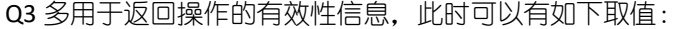

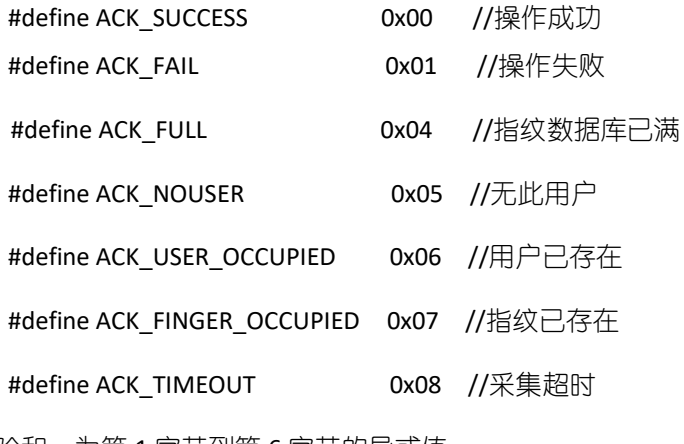

CHK: 校验和, 为第1字节到第6字节的异或值

2) >8 字节, 数据由两部分组成: 数据头+数据包

数据头格式:

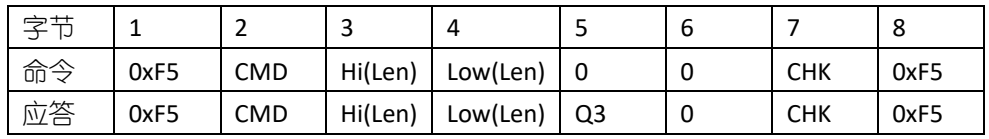

说明:

CMD, Q3 的定义同上

Len: 数据包内有效数据长度, 16位, 由两字节组成

Hi(Len): 数据包长度高 8位

Low(Len): 数据包长度低 8 位

CHK: 校验和, 为第2字节到第6字节的异或值

数据包格式:

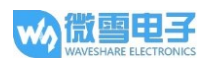

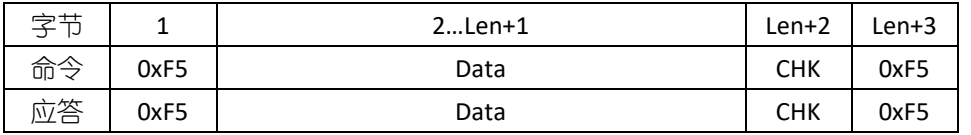

说明:

Len 即为 Data 的字节数

CHK: 校验和, 为第2字节到第 Len+1字节的异或值

发送完数据后之后紧接着发送数据包。

#### 命令类型

#### 1. 修改模块序列号 (命令/应答均为8字节)

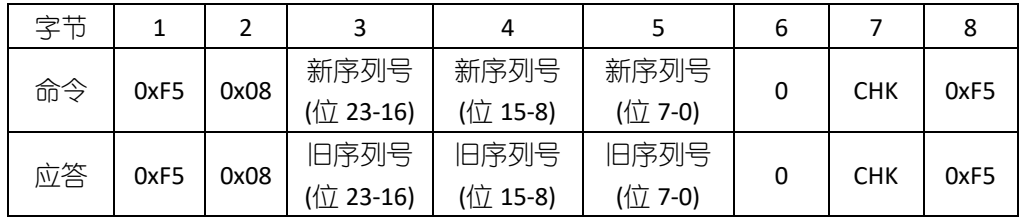

说明:

序列号为 24 位的一个常数, 每个 DSP 模块不一样, 可以用于区别不同的 DSP 模块

# 2. 取 DSP 模块内部序列号 (命令/应答均为 8 字节)

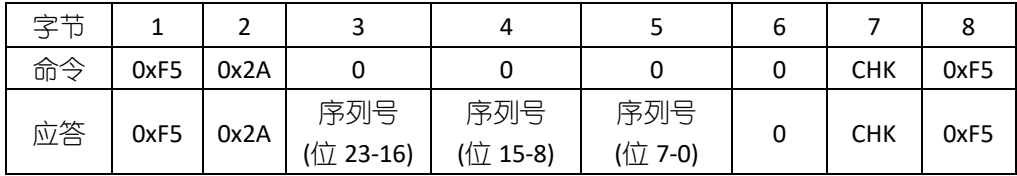

3. 使模块进入休眠状态 (命令/应答均为 8 字节)

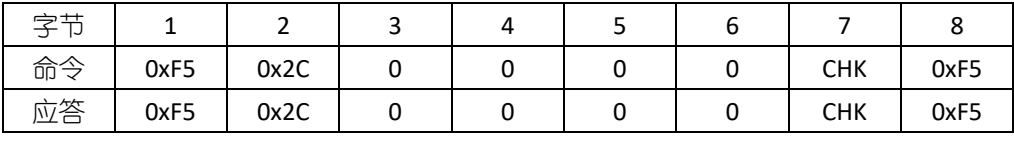

说明: 此状态下, 手指触摸触发 WAKE 引脚的唤醒方法无效

### 4. 设置/读取指纹添加模式 (命令/应答均为 8 字节)

指纹添加分两种模式: 允许重复模式/禁止重复模式, 在"禁止重复模式"下, 同一枚手 指只能添加一个用户,若强行进行第二轮添加将返回错误信息。上电后系统处于禁止重复 模式。

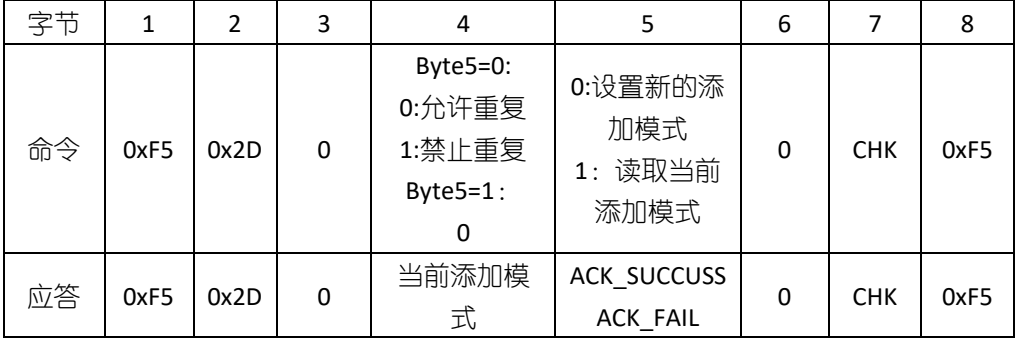

#### 5. 添加指纹 (命令/应答均为 8 字节)

为确保有效性, 用户需录入 3 次指纹, 主机需向 DSP 模块发送 3 次命令

a) 第一次

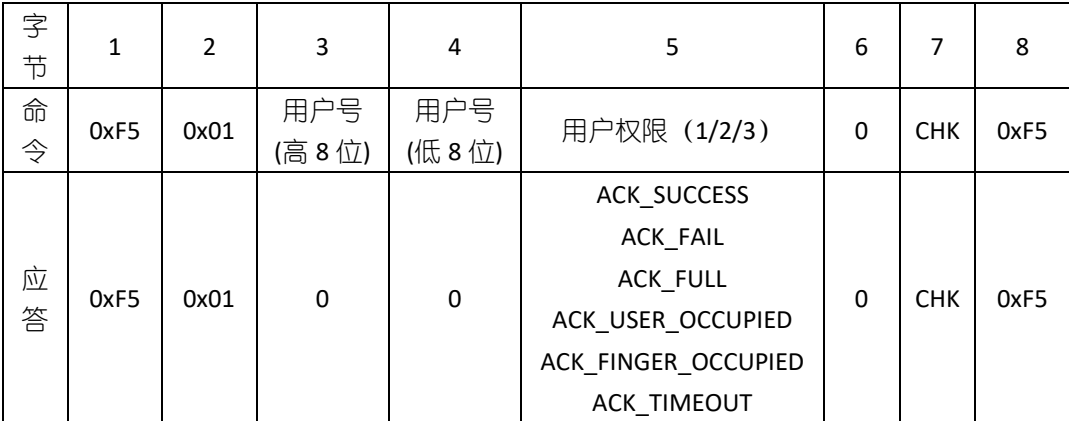

说明:

用户号的取值范围为 1~0xFFF;

用户号权限取值范围为 1,2,3, 其含义由用户自行定义

b) 第二次

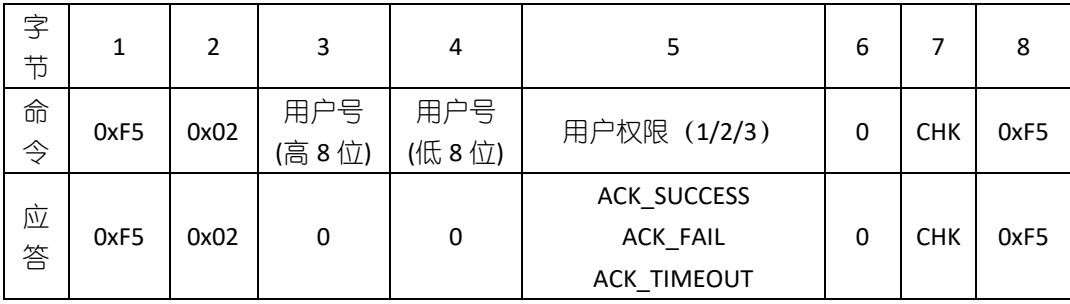

c) 第三次

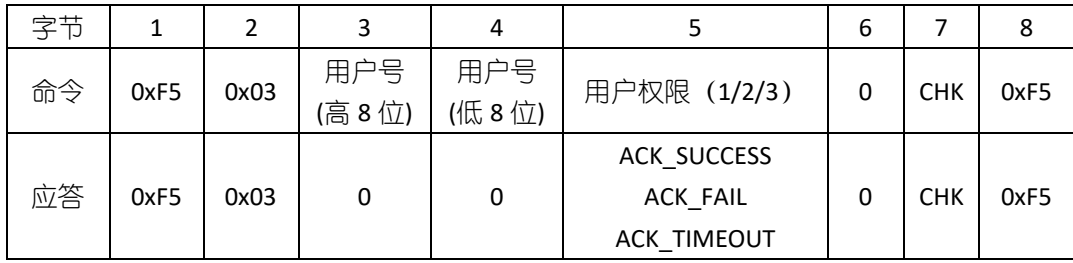

说明: 3 次命令中用户号与用户权限必须是相同的

#### 6. 添加用户并将特征值上传 (命令为 8 字节/应答>8 字节)

此命令的流程与"5.添加指纹"命令类似, 为确保有效性, 用户必须录入 3 次指纹, 主 机须向 DSP 模块发送 3 次命令。

a) 第一次

与"5.添加指纹"中第一次命令、应答一样

b) 第二次

#### 与"5.添加指纹"中第二次命令、应答一样

c) 第三次

命令数据格式:

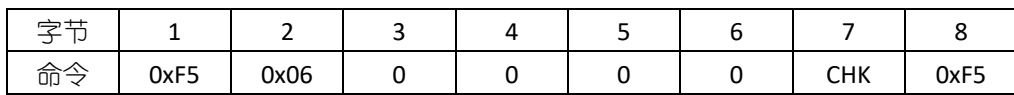

应答数据格式:

1) 数据头:

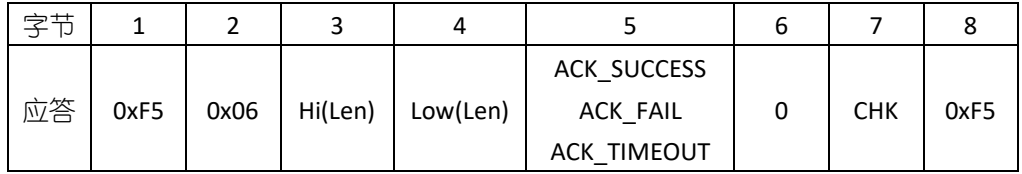

2) 数据包:

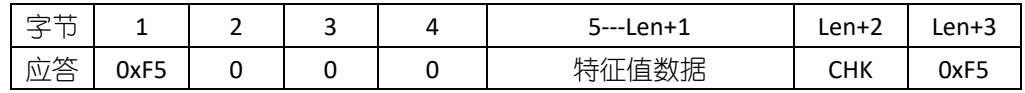

说明:

特征值数据长度 Len-3 恒为 193 字节

数据包当应答数据第5字节为 ACK\_SUCCESS 是返回

#### 7. 删除指定用户 (命令/应答均为 8 字节)

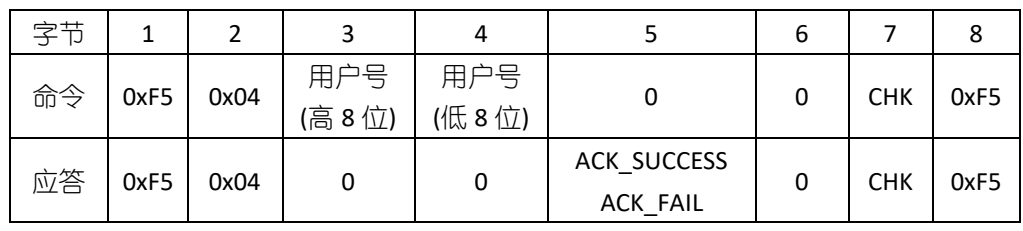

## 8. 删除所有用户 (命令/应答均为 8字节)

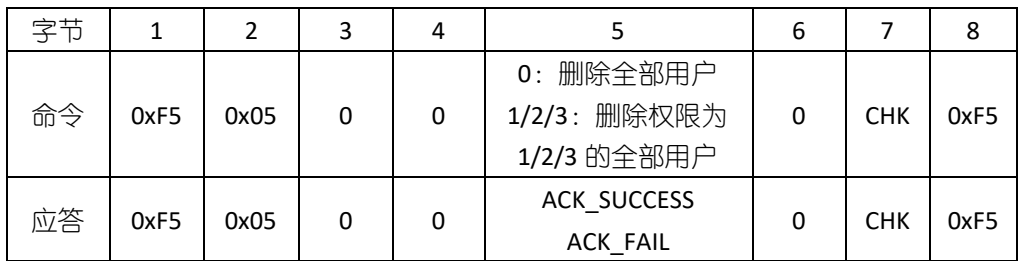

# 9. 取用户总数 (命令/应答均为 8字节)

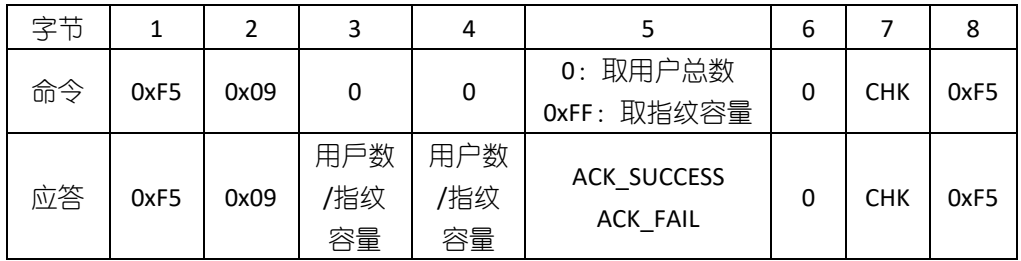

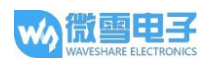

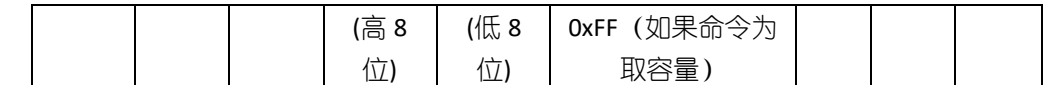

#### 10. 比对 1:1 (命令/应答均为 8 字节)

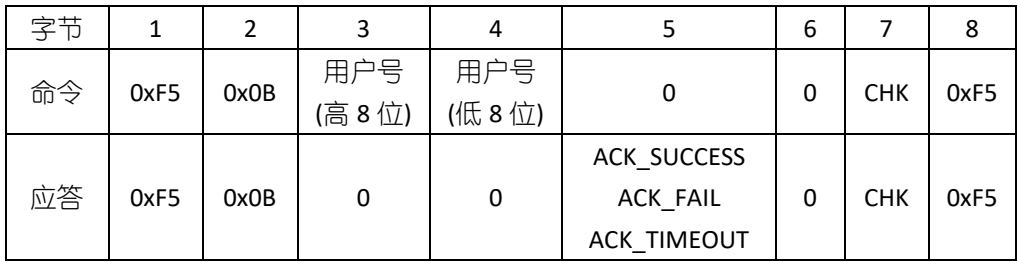

# 11. 比对 1: N (命令/应答均为 8 字节)

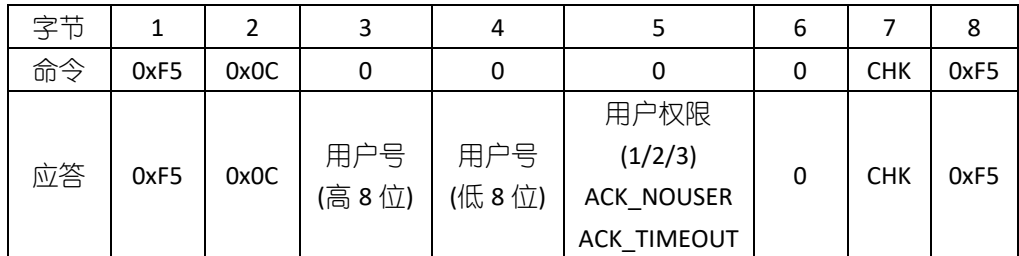

# 12. 取用户权限 (命令/应答均为 8 字节)

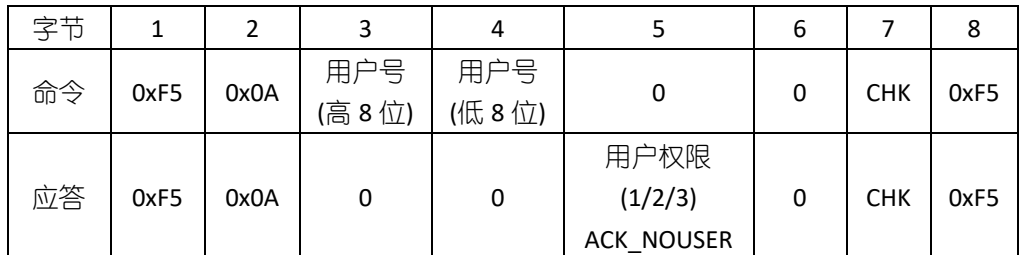

# 13. 设置/读取对比等级 (命令/应答均为 8 字节)

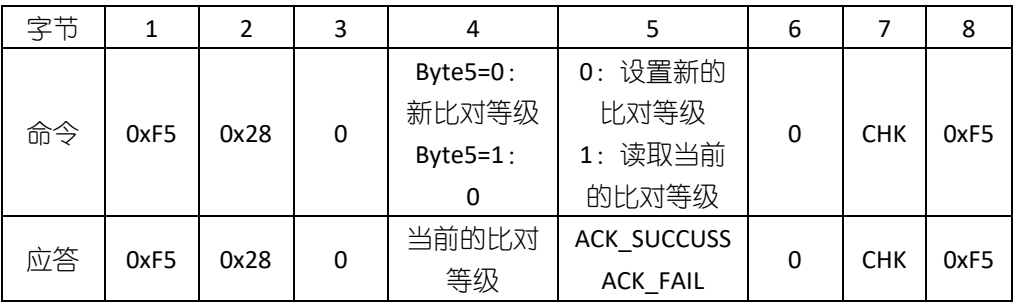

说明:

比对等级为 0-9, 取值越大比对越严格, 默认值为 5

#### 14. 采集图像并上传 (命令为 8 字节/应答>8 字节)

命令数据格式:

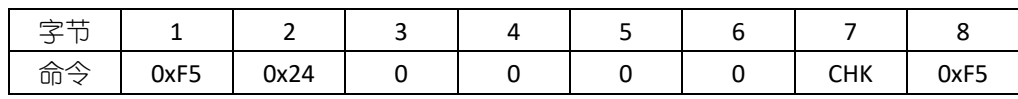

应答数据格式:

1) 数据头:

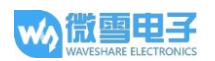

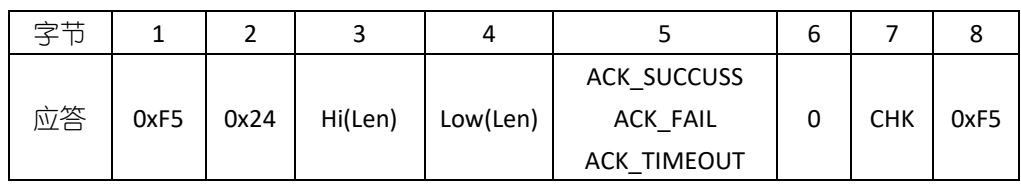

2) 数据包

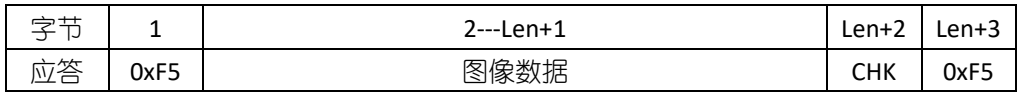

说明:

在 DSP 模块中, 指纹图像为 280\*280 像素, 每个像素灰度由 8 位表示。在上传过程中, 为了减小数据量, 在横/纵方向进行跳像素采样, 这样图像变为 140\*140. 并取灰度的高 4 位,每两个像素合成一个字节传输(前一像素在高四位,后一像素在低四位)。

传输从第一行开始逐行进行,每一行从第一个像素开始,总共传输 140\*140/2 个字节的数 据。

图像数据长度 Len 恒为 9800 字节。

#### 15. 采集图像并提取特征值上传 (命令为 8 字节/应答>8 字节)

命令数据格式:

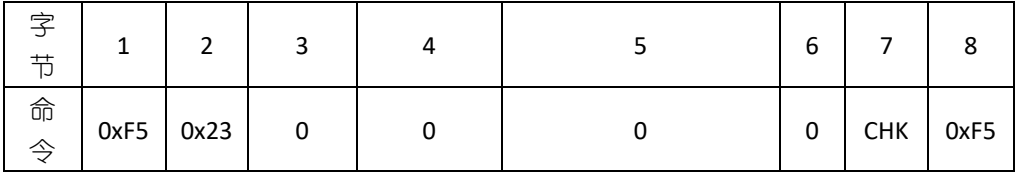

应答数据格式:

1) 数据头:

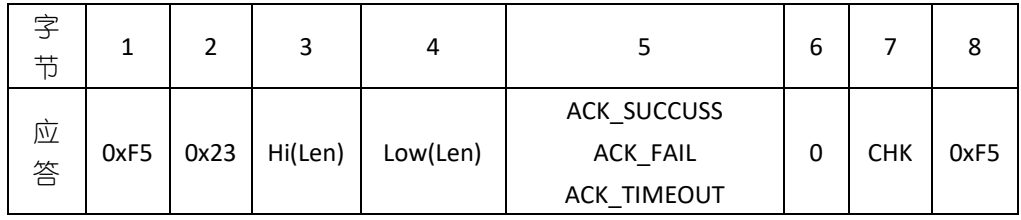

2) 数据包

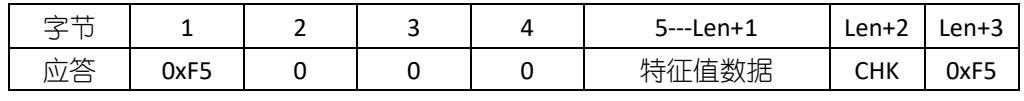

说明:

特征值数据长度 Len -3 恒为 193 字节。

# 16. 上传特征值与采集指纹比对 (命令>8字节/应答为8字节)

命令数据格式:

1) 数据头:

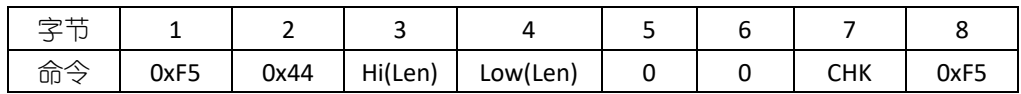

2) 数据包

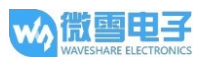

**UART Fingerprint Sensor (C)** 

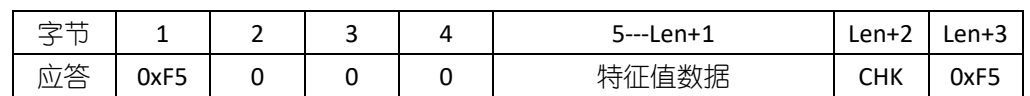

说明:

特征值数据长度 Len -3 恒为 193 字节。

应答数据格式:

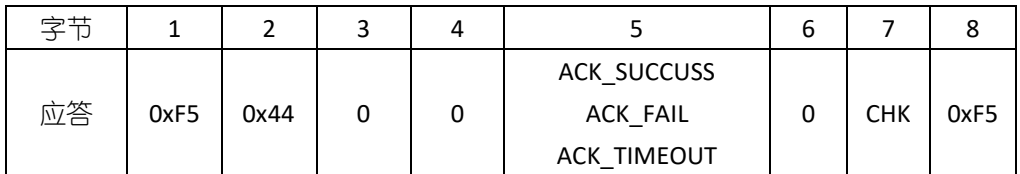

# 17. 上传特征值与 DSP 模块数据库指纹比对 1:1 (命令为>8 字节/应答为 8 字节)

命令数据格式:

1) 数据头:

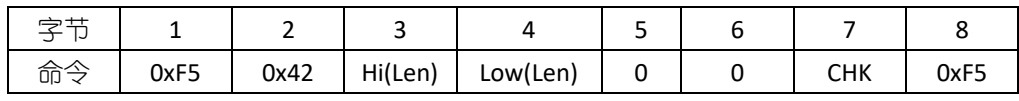

2) 数据包

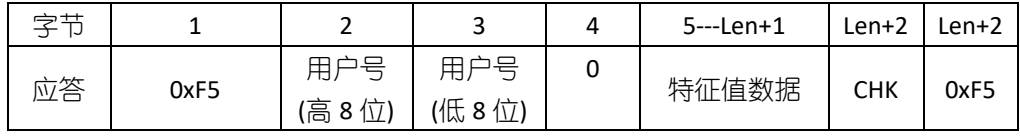

说明:

特征值数据长度 Len -3 恒为 193 字节。

应答数据格式:

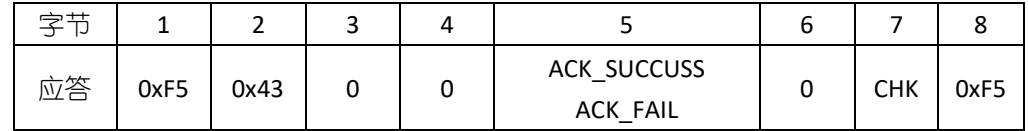

# 18. 上传特征值与 DSP 模块数据库指纹比对 1:N (命令为>8 字节/应答为 8 字节)

命令数据格式:

1) 数据头:

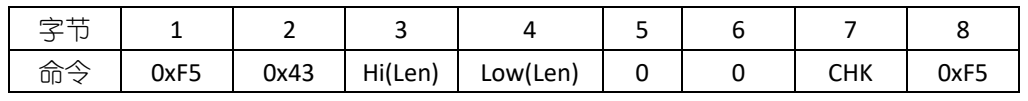

2) 数据包

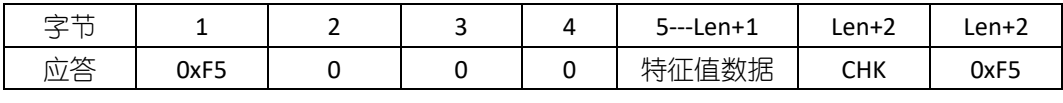

说明:

特征值数据长度 Len -3 恒为 193 字节。

应答数据格式:

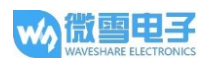

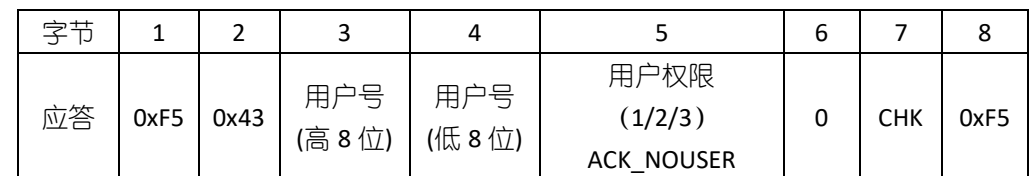

# 19. 下载 DSP 模块数据库内指定用户特征值 (命令为 8 字节/应答>8 字节)

命令数据格式:

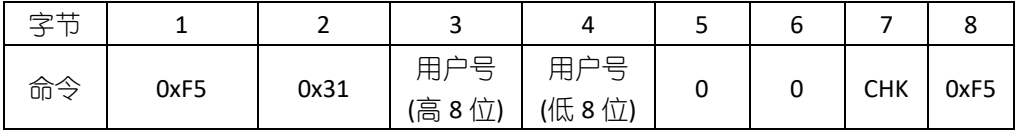

应答数据格式:

1) 数据头:

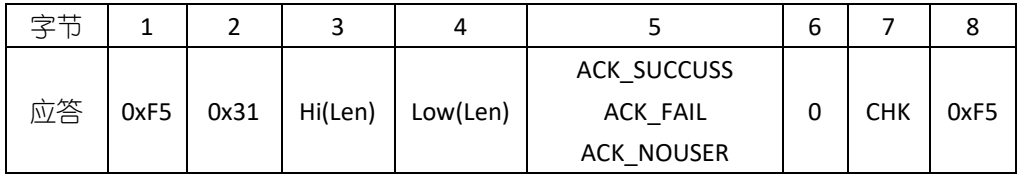

2) 数据包

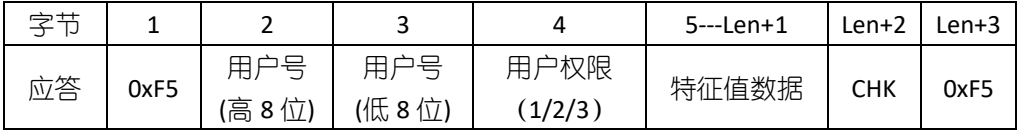

说明:

特征值数据长度 Len -3 恒为 193 字节。

#### 20. 上传特征值并按指定用户号存入 DSP 模块数据库 (命令为>8 字节/应答为 8 字节)

命令数据格式:

1) 数据头:

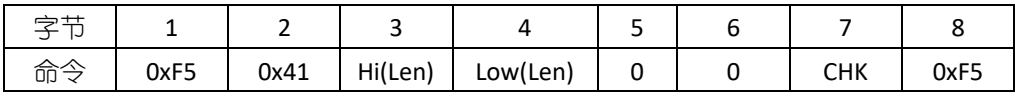

2) 数据包

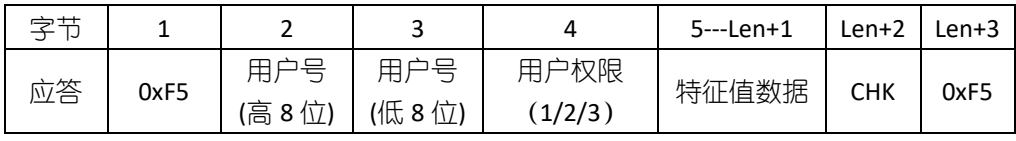

说明:

特征值数据长度 Len -3 恒为 193 字节。

应答数据格式:

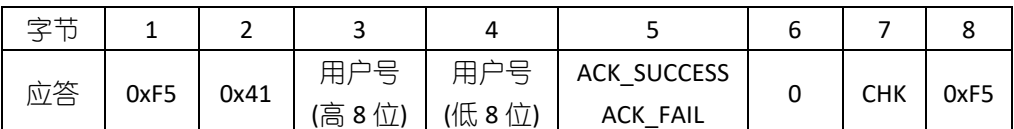

## 21. 取已登录所有用户的用户号及权限(命令为8字节/应答>8字节)

命令数据格式:

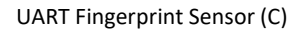

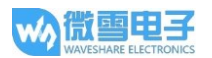

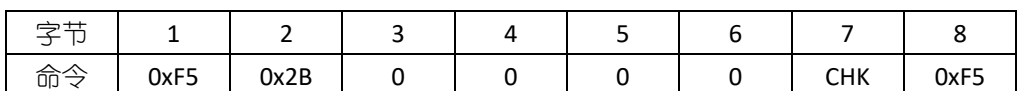

应答数据格式:

1) 数据头:

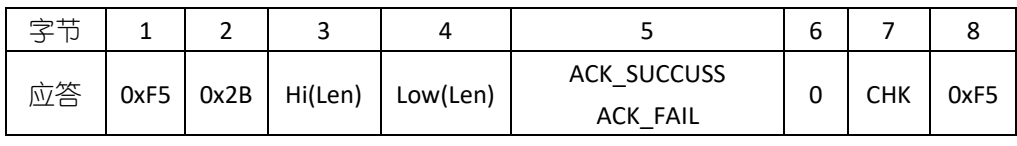

2) 数据包

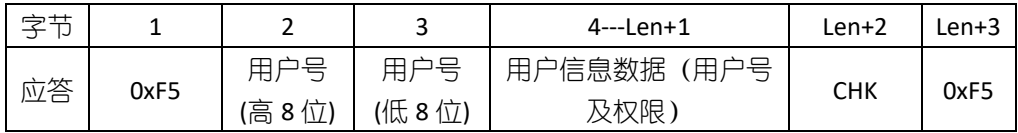

说明:

数据包中数据长度 Len 恒为 "3\*用户号+2"

用户信息数据格式如下:

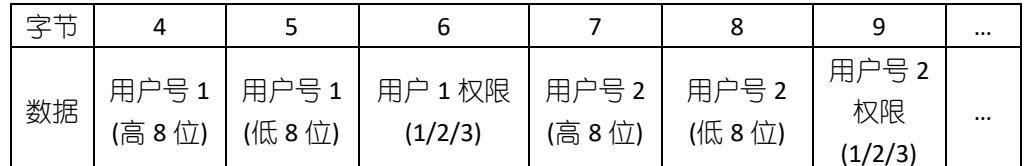

22. 设置/读取指纹采集等待超时时间 (命令/应答均为 8 字节)

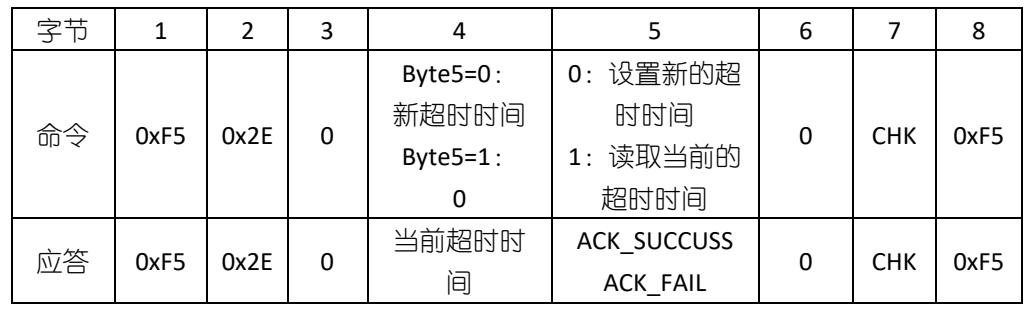

说明:

指纹等待超时时间 (tout) 范围为 0-255。若此值为 0, 若无指纹按压则指纹采集过程将 一直持续; 若此值非 0, 在 tout \* T0 时间内若无指纹按压则系统将超时退出

注: TO 为采集/处理一幅图像所需的时间, 一般为 0.2-0.3s

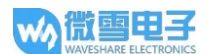

## 通信协议操作流程示例

添加指纹

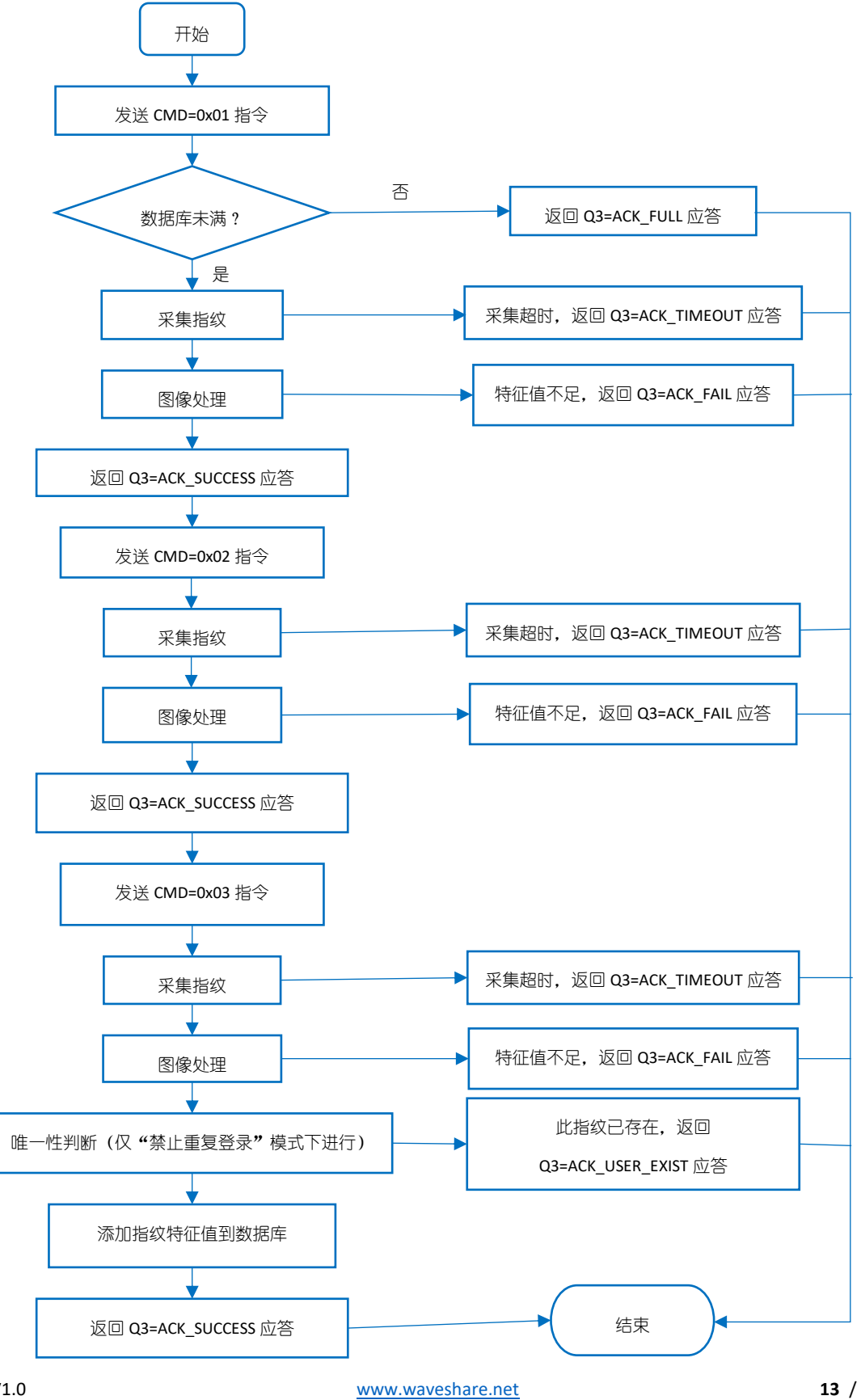

#### 删除指定用户

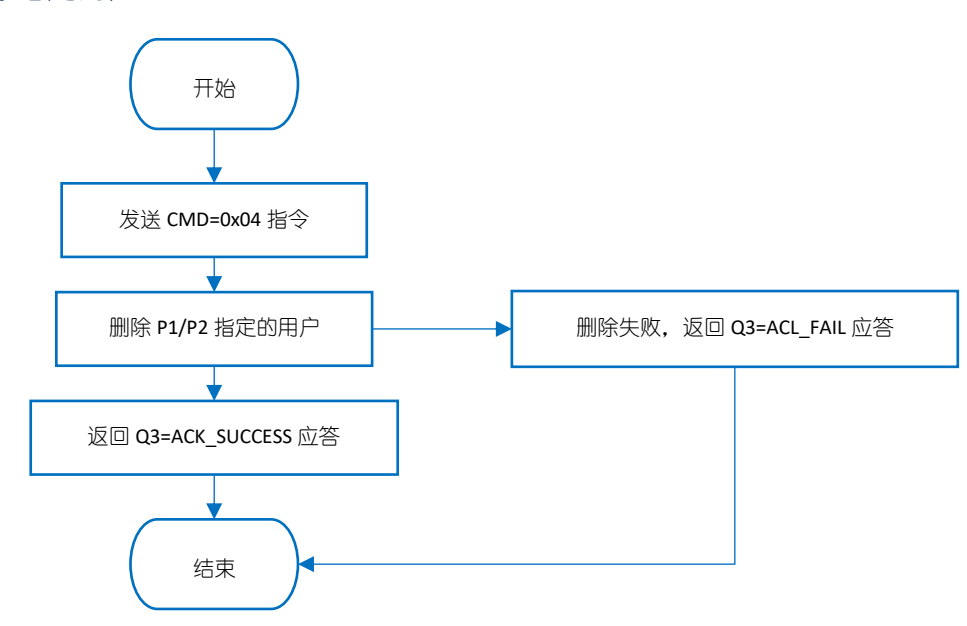

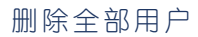

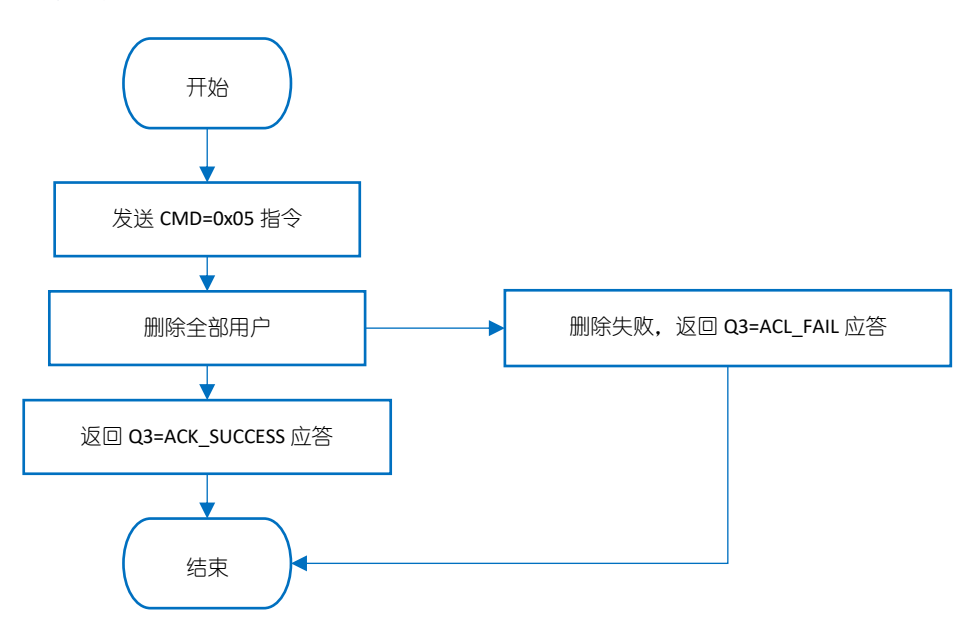

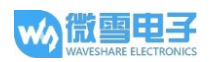

#### 采集图像并提取特征值上传

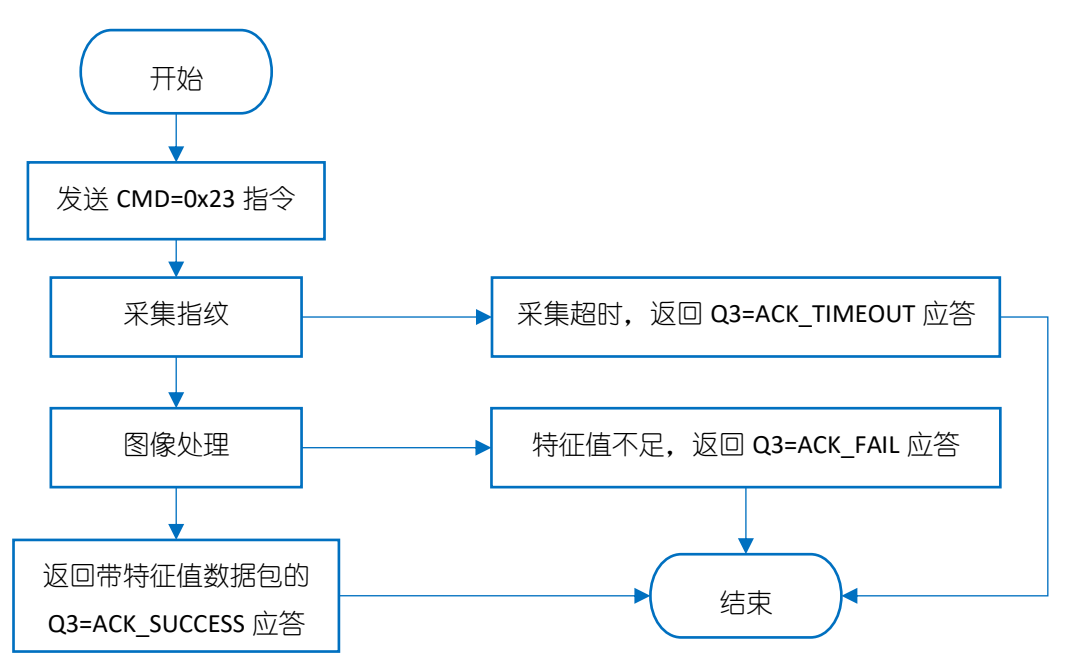

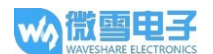

#### 使用说明

如果您是要连接指纹模块到 PC 上使用, 您还需要准备一个 UART 转 USB 模块。这里我们推荐微 雪电子 FT232 USB UART Board (micro) 模块。

如果您是要连接指纹模块到开发板使用, 如果您的开发板是 3.3V 工作环境, 直接连接指纹模块 到开发板的 UART 接口上和 GPIO 即可。如果您的开发板是 5V 工作环境,建议添加电平转换模 块。

连接 PC 使用

#### 硬件准备和连接

- UART Fingerprint Sensor (C) \*1
- FT232 USB UART Board \*1
- micro USB 线 (传说中的安卓手机线) \*1

将指纹模块按照一下连接方式连接到 FT232 USB UART Board 上, 然后连接到电脑。

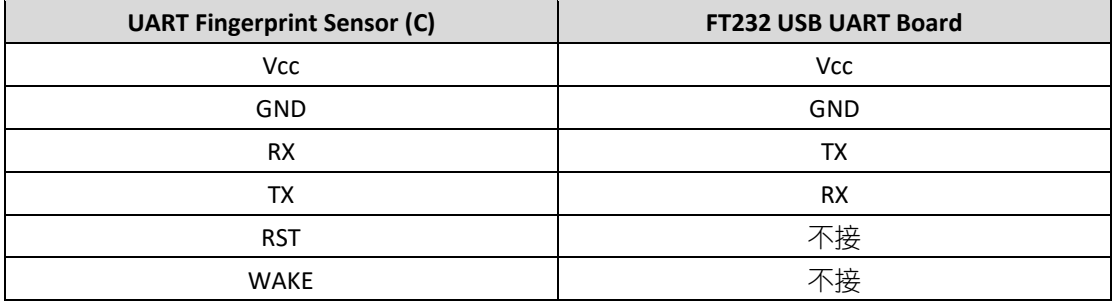

硬件测试

- 从产品百科下载测试软件
- 打开软件,如果第一次打开软件无法正常使用,需要运行一下注册控件文件(以管理员身 份) 注册控件. 然后再打开
- 设置栏, 选择正确的串口号。注意这里串口号只支持 COM1 到 COM8, 如果 UART 转 USB 模块在你的电脑中识别到的串口不在这个范围,需要修改一下串口号。

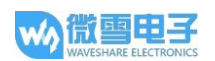

#### 测试栏

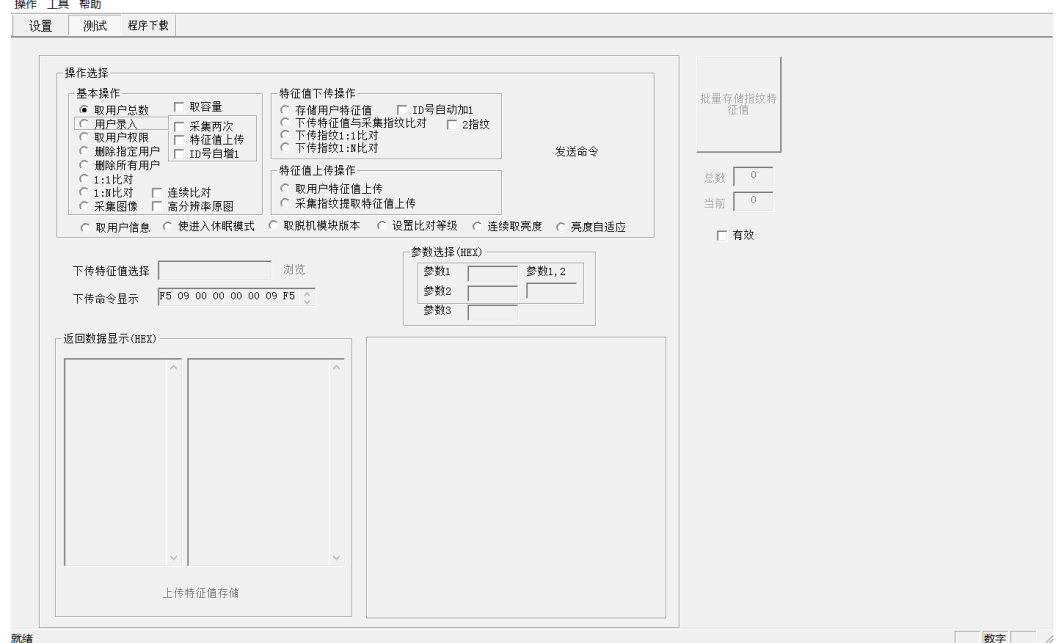

测试栏中提供了多种功能。

1. 取用户总数:

选择取用户总数,然后点击发送命令。在返回数据显示中即可显示用户总数

2. 用户录入:

选择用户录入,勾选采集两次以及 ID 号自增 1.然后在下方的参数选择里面填入参数。这里 参数1和参数2是用户号. 参数3是用户权限。然后点击发送命令。之后触摸指纹采集器 进行录入即可。

- 3. 删除指定用户: 选择删除指定用户,然后再下方的参数选择里面填入要删除的用户号,然后点击发送命令
- 4. 删除全部用户: 选择删除全部用户,然后点击发送命令。
- 5. 1:1 比对: 选择 1:1 比对, 然后在下方的参数选择里面填入要比对的用户号, 然后点击发送命令
- 6. 1:N 比对: 选择 1: N 比对, 然后点击发送命令

 $\cdots$ 

更多功能,请用户自行探索。(注意,软件上提供的有些是不适用本模块的,具体以上面的通 信协议为准)

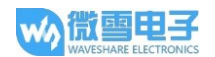

#### 连接 XNUCLEO-F103RB 使用

#### 我们提供有 XNUCLEO-F103RB 例程。用户可以在产品百科界面下载。

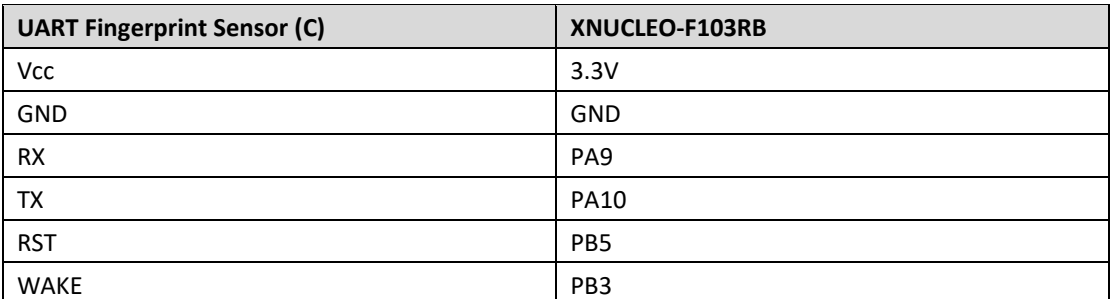

备注: 指纹模块的引脚, 请参照上方接口说明

- 1. 将指纹模块连接到 XNUCLEO-F103RB 开发板, 并连接好下载器
- 2. 用 keil5 打开示例程序工程
- 3. 确定好下载器连接正常, 开发板正常识别。
- 4. 编译并下载程序
- 5. PC 端打开串口助手软件, 设置串口为 115200, 数据位 8, 停止位 1

根据提示输入指令操作指纹模块, 注意不要勾选 "发送新行"

#### 连接树莓派使用

我们提供有树莓派 Python 例程。用户可以在产品百科界面下载。

使用程序前,需要先开启树莓派硬件串口:

输入指令: sudo raspi-config

选择 Interfacing Options -> Serial -> No -> Yes

然后重启生效。

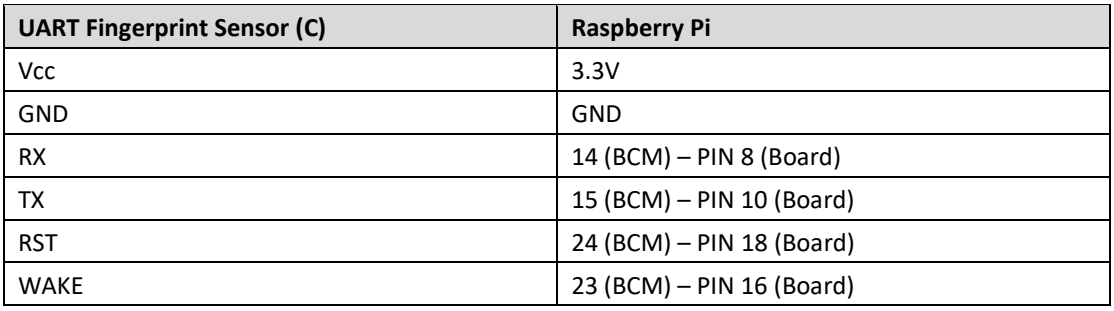

#### 1. 将指纹模块连接到树莓派

2. 下载程序到树莓派系统:

wget http://www.waveshare.net/w/upload/9/9d/UART-Fignerprint-RaspberryPi.tar.gz

- 3. 解压例程: tar zxvf UART-Fignerprint-RaspberryPi.tar.gz
- 4. 运行程序: cd UART-Fignerprint-RaspberryPi/ sudo python main.py
- 5. 运行程序之后,请按提示操作指纹模块。

# **X-ON Electronics**

Largest Supplier of Electrical and Electronic Components

*Click to view similar products for* [Multiple Function Sensor Development Tools](https://www.x-on.com.au/category/embedded-solutions/engineering-tools/sensor-development-tools/multiple-function-sensor-development-tools) *category:*

*Click to view products by* [Waveshare](https://www.x-on.com.au/manufacturer/waveshare) *manufacturer:* 

Other Similar products are found below :

[RD-KL25-AGMP01](https://www.x-on.com.au/mpn/nxp/rdkl25agmp01) [PTC-04-DB-ACT](https://www.x-on.com.au/mpn/melexis/ptc04dbact) [FRDM-K22F-SA9500](https://www.x-on.com.au/mpn/nxp/frdmk22fsa9500) EV ICM-20649 [MULTI-SENSE-GEVB](https://www.x-on.com.au/mpn/onsemiconductor/multisensegevb) [FRDM-STBC-SA9500](https://www.x-on.com.au/mpn/nxp/frdmstbcsa9500) [BRKT-](https://www.x-on.com.au/mpn/nxp/brktstbcsa9500)[STBC-SA9500](https://www.x-on.com.au/mpn/nxp/brktstbcsa9500) [STEVAL-MKIT01V1](https://www.x-on.com.au/mpn/stmicroelectronics/stevalmkit01v1) [EVAL-CN0411-ARDZ](https://www.x-on.com.au/mpn/analogdevices/evalcn0411ardz) [SEN0004](https://www.x-on.com.au/mpn/dfrobot/sen0004) [KT-TVOC-200-TB200A](https://www.x-on.com.au/mpn/airwat/kttvoc200tb200a) [KT-NmHc-200-TB200A](https://www.x-on.com.au/mpn/airwat/ktnmhc200tb200a) [SEN0344](https://www.x-on.com.au/mpn/dfrobot/sen0344) [PIM520](https://www.x-on.com.au/mpn/pimoroni/pim520) [PIM518](https://www.x-on.com.au/mpn/pimoroni/pim518) [PIM519](https://www.x-on.com.au/mpn/pimoroni/pim519) [PIM510](https://www.x-on.com.au/mpn/pimoroni/pim510) [103030375](https://www.x-on.com.au/mpn/seeedstudio/103030375) [ZSSC4132KIT](https://www.x-on.com.au/mpn/renesas/zssc4132kit) [ADIS16505-3/PCBZ](https://www.x-on.com.au/mpn/analogdevices/adis165053pcbz) [SEN-16794](https://www.x-on.com.au/mpn/sparkfun/sen16794) [PIM502](https://www.x-on.com.au/mpn/pimoroni/pim502) [SEN0359](https://www.x-on.com.au/mpn/dfrobot/sen0359) [4829](https://www.x-on.com.au/mpn/adafruit/4829) [EV26Q64A](https://www.x-on.com.au/mpn/microchip/ev26q64a) [EVAL-AD7746RDZ](https://www.x-on.com.au/mpn/analogdevices/evalad7746rdz) [EVAL-AD7746HDZ](https://www.x-on.com.au/mpn/analogdevices/evalad7746hdz) [AS7022-EVALKIT](https://www.x-on.com.au/mpn/ams/as7022evalkit) [RTK0ESXB10C00001BJ](https://www.x-on.com.au/mpn/renesas/rtk0esxb10c00001bj) [MAX30134EVSYS#](https://www.x-on.com.au/mpn/maxim/max30134evsys) [EV-CBM-PIONEER1-1Z](https://www.x-on.com.au/mpn/analogdevices/evcbmpioneer11z) [EVAL-ADPD188BIZ-S2](https://www.x-on.com.au/mpn/analogdevices/evaladpd188bizs2) [EVAL-ADCM-1](https://www.x-on.com.au/mpn/analogdevices/evaladcm1) [EVAL-CN0507-ARDZ](https://www.x-on.com.au/mpn/analogdevices/evalcn0507ardz) [SI118X-KIT](https://www.x-on.com.au/mpn/siliconlabs/si118xkit) [ALTEHTG2SMIP](https://www.x-on.com.au/mpn/mpression/altehtg2smip) [EVAL-CN0533-EBZ](https://www.x-on.com.au/mpn/analogdevices/evalcn0533ebz) [MIKROE-4305](https://www.x-on.com.au/mpn/mikroe/mikroe4305) [MAX30101WING#](https://www.x-on.com.au/mpn/maxim/max30101wing) [MIKROE-4192](https://www.x-on.com.au/mpn/mikroe/mikroe4192) [MIKROE-4049](https://www.x-on.com.au/mpn/mikroe/mikroe4049) [OB1203SD-U-EVK](https://www.x-on.com.au/mpn/renesas/ob1203sduevk) [OB1203SD-BT-EVK](https://www.x-on.com.au/mpn/renesas/ob1203sdbtevk) [MIKROE-4037](https://www.x-on.com.au/mpn/mikroe/mikroe4037) [101990644](https://www.x-on.com.au/mpn/seeedstudio/101990644) [MIKROE-4267](https://www.x-on.com.au/mpn/mikroe/mikroe4267) [MIKROE-4265](https://www.x-on.com.au/mpn/mikroe/mikroe4265) [MIKROE-4330](https://www.x-on.com.au/mpn/mikroe/mikroe4330) [ARG-LDKT](https://www.x-on.com.au/mpn/particle/argldkt) [EVAL-CN0503-ARDZ](https://www.x-on.com.au/mpn/analogdevices/evalcn0503ardz)